### **Creating an Alert for GSK immunizations in athenaClinicals EHR**

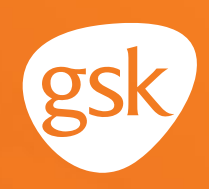

# **Creating an Alert in athenaClinicals EHR**

### **Ensure timely and appropriate immunization orders and administration**

Keeping track of patient immunization requirements is an important aspect in the delivery of ongoing patient care. Alerts based on patient age, immunization history, time since previous immunization, and risk factors help streamline care and reduce the burden on providers to keep track of recommended immunization requirements. This is especially helpful to ensure patients complete all doses in an immunization series. In athenaClinicals EHR, these are called **Alerts**.

#### **Benefits of Alerts**

Automated **Alerts** reduce the need to manually check records to assess patient immunization needs, and help ensure that patients receive appropriate and timely immunizations according to Centers for Disease Control and Prevention (CDC) recommendations.

#### **Considerations:**

- Alerts for immunizations are automatically created when an immunization is added to the electronic health record (EHR) immunization schedule. The **Alert** will trigger based upon immunization history
- An immunization administered by another practice or in the pharmacy may not have been documented in the EHR; an **Alert** could be triggered for an immunization the patient has already received. Maintaining updated immunization history for patients will minimize duplication
- User privileges to create **Alerts** may be limited to select users with specific security privileges or subject to practice business policies

*If you have further technical questions, consult your internal or external EHR support resources.*

*This guide provides a highlevel overview of how to create an Alert within athenaClinicals EHR. This overview is designed to provide guidance for you, your practice's EHR champion, or IT staff.*

*Please note that this Guide was created based upon athenaClinicals EHR version 19. Screens and features may change as new software versions are released.* 

*This guide is for informational purposes only and is not intended to replace detailed instructions provided to you by your internal or external EHR support resources. The information in this guide is subject to change without notice. GSK makes no claims or warranties about the applicability or appropriateness of this information.* 

### **Creating an Alert for GSK immunizations in athenaClinicals EHR**

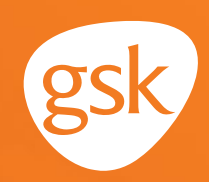

## **Creating an Alert in athenaClinicals EHR**

athenaClinicals EHR provides computerized alerts as part of the **Quality** feature, which enables providers and staff to access diagnosis and patient-specific information that is accurately filtered and presented at appropriate times. These **Alerts** may increase quality of care and enhance patient outcomes while improving efficiency, cost-benefit, and patient satisfaction.

**Alerts** are a key tool for identifying and addressing immunization needs of the clinic's patient population. **Alerts** are a simple mechanism to notify staff to the current status and recommended immunization needs of patients.

#### **To create Alerts**

**Alerts** are set up by athenaClinicals EHR and are based on age range, gender, and required immunization interval or frequency. The system identifies the patients who meet the **Alert** criteria and displays the **Alerts** in the **Quality** section of the EHR.

- From within the patient chart, select the **Quality**  icon**.** A list of all quality measures for which the patient is due or overdue displays
- Selecting the appropriate measure opens an orders screen so that the provider can place an order to satisfy the **Alert**
- To manually add an additional **Alert**, select the **!** (exclamation point) in the patient header

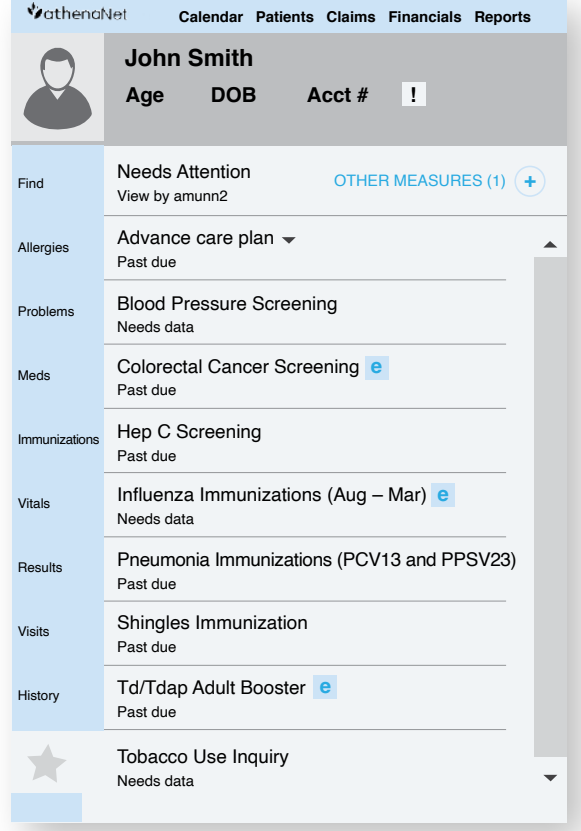

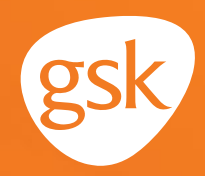

- Add notes and select **Save**

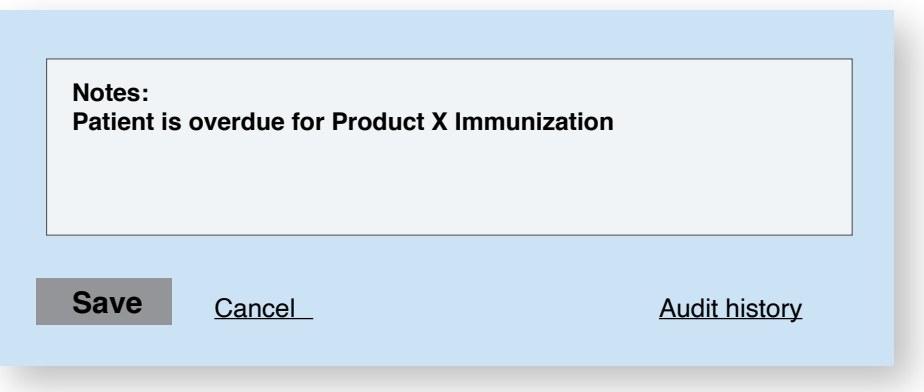

The **Alert** displays when the chart is opened

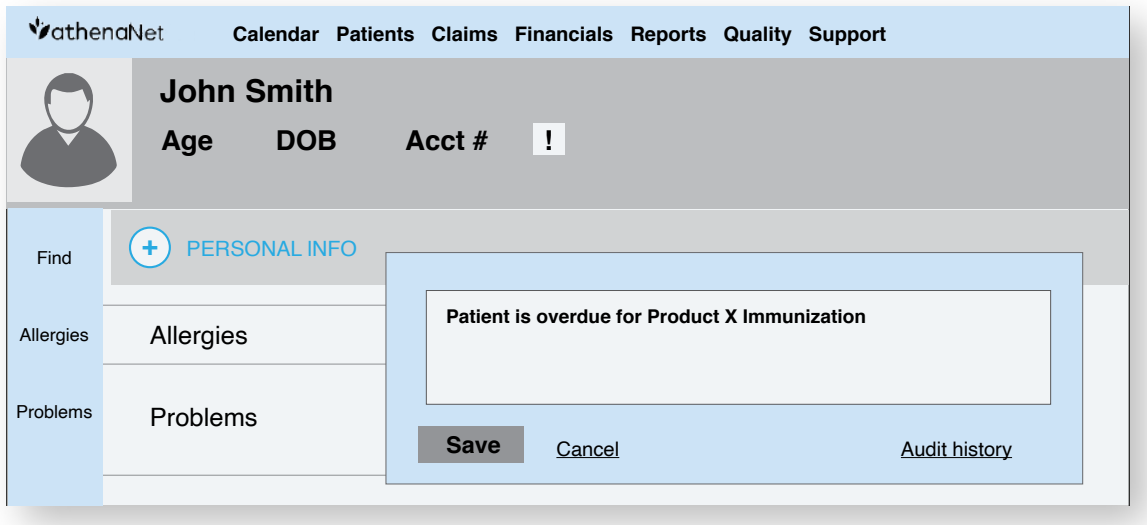

All trademarks are the property of their respective owners.

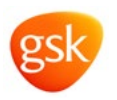